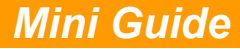

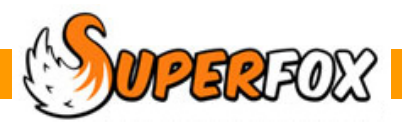

# CHILD DATA EXPORT

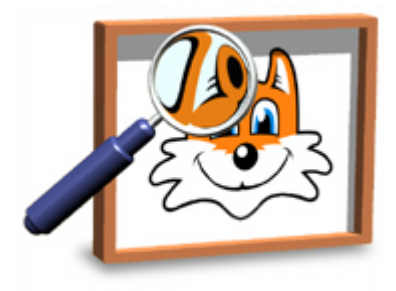

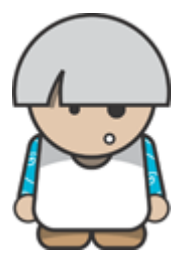

#### **Exporting Children's Records**

You can export most of the data from the children's records as a CSV file that you can either open in an office spreadsheet program, or use to import into another management program .

### Exported Data

The data contained in the exported CSV file is:

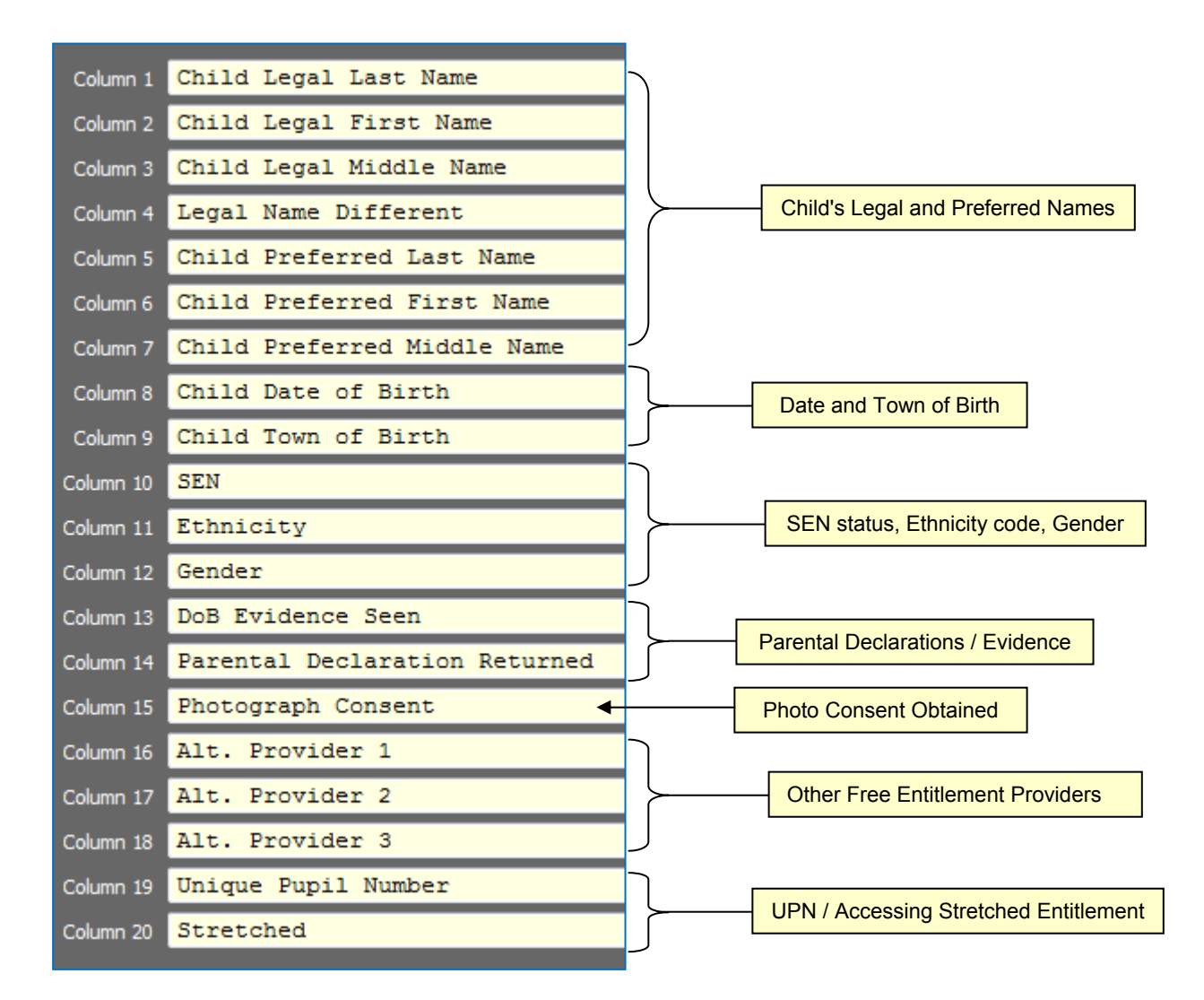

#### **Export Data Descriptors**

The data in the export records is formatted as follows:

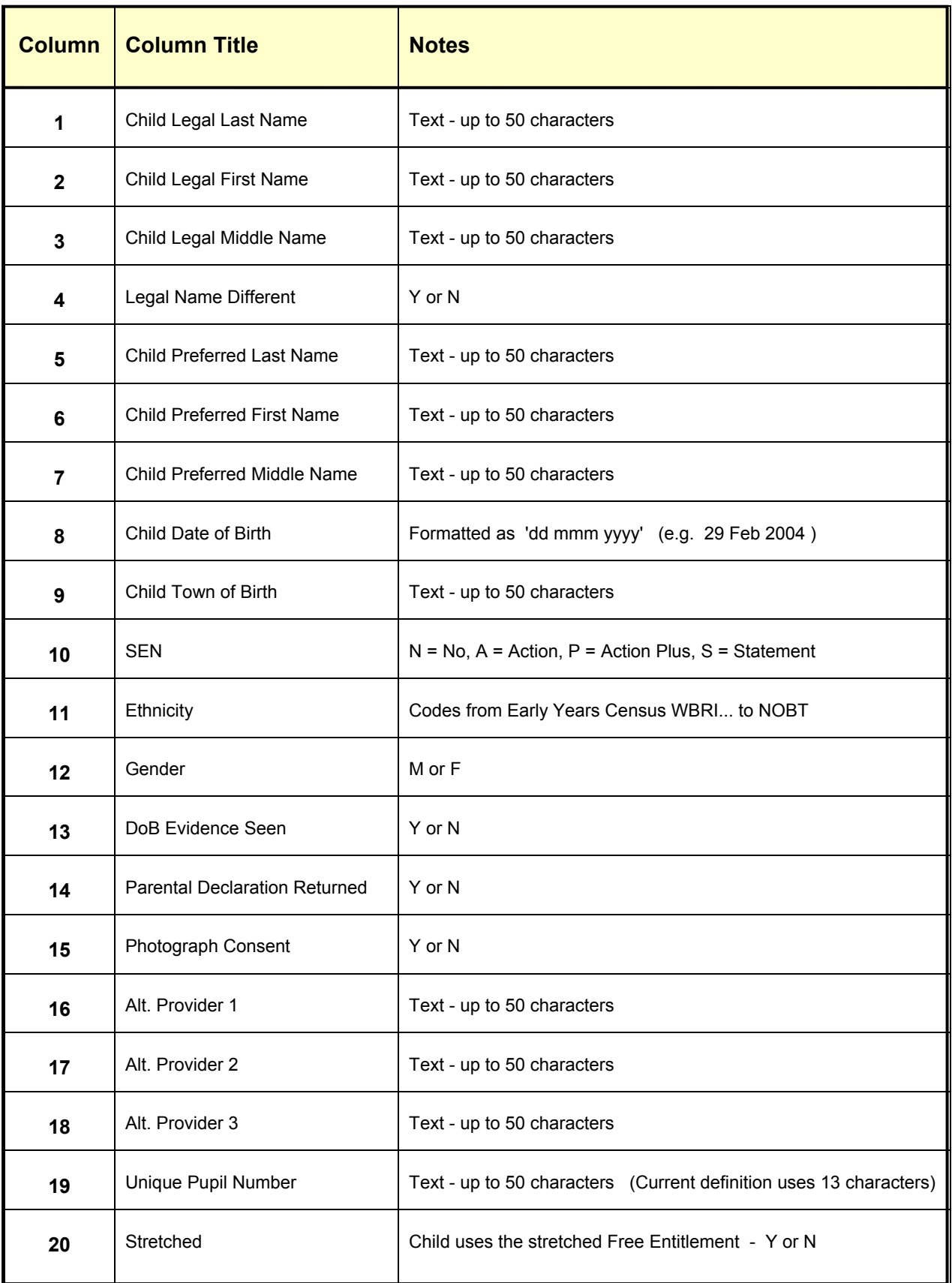

# Making The Export

The child data is exported from the child details form: *Go > Home > Family Details > Children >* 

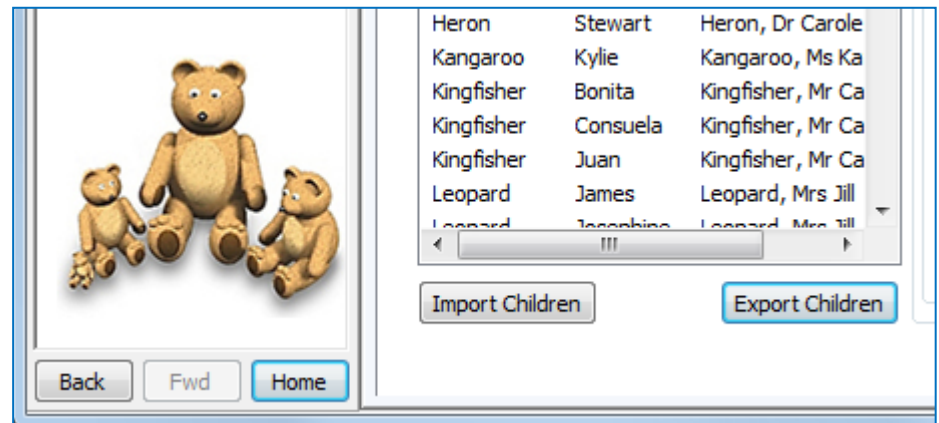

Click the **'Export Children'** button at the bottom of the Children list.

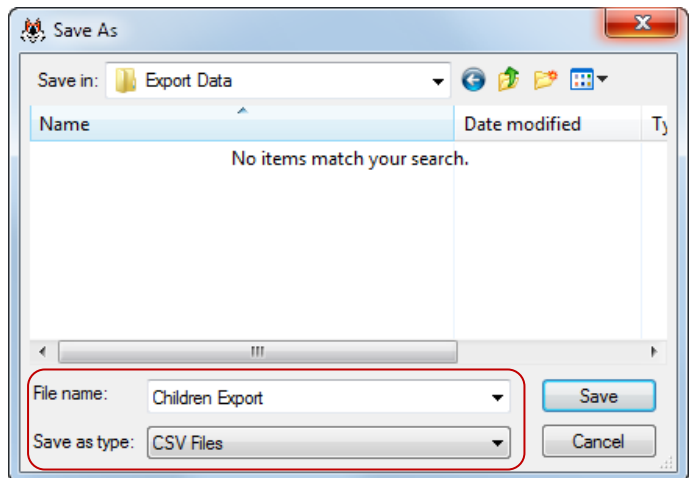

You will now need to browse for a folder to use to save your export data. Give the export a meaningful file name and leave the file type as 'CSV Files'. Press **'Save'** to continue.

SuperFox will then check the export information for possible issues - missing first and last names, parental declarations, etc. which it will display on a pop-up **Issues Found** form.

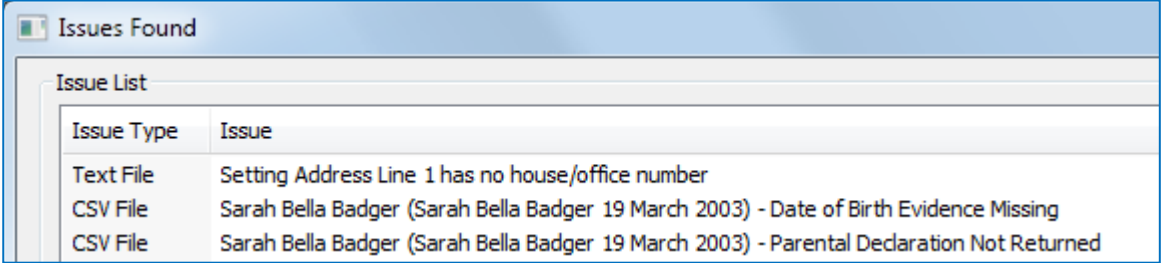

The issues may be irrelevant to your intended use, but is worth looking through them anyway. You can print the issue list of it is of any concern. Click the OK button at the bottom of the list to complete the export.

# Exported Files

The export produces a pair of files, a CSV file and a TXT file that share the same name that you chose for the export. You will find them in the folder you chose to use for the export.

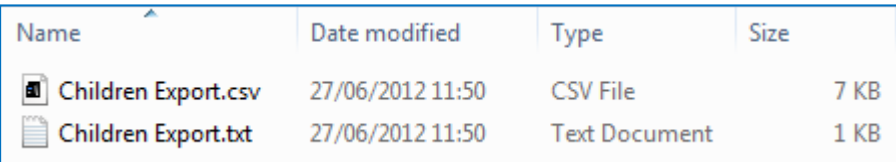

#### **Export TXT File**

The TXT file from the export pair just contains a few summary details about your setting

(This information cannot be part of the CSV file and if you have exported data from more than one setting the information could be useful.)

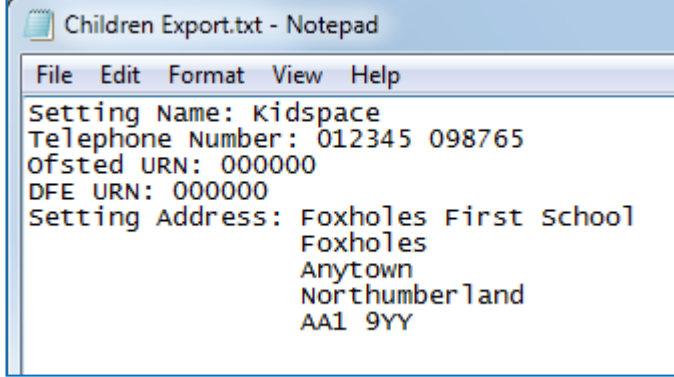

#### **Export CSV File**

The CSV file is well suited for use in a spreadsheet, where you may want to edit the contents before importing the data into another system.

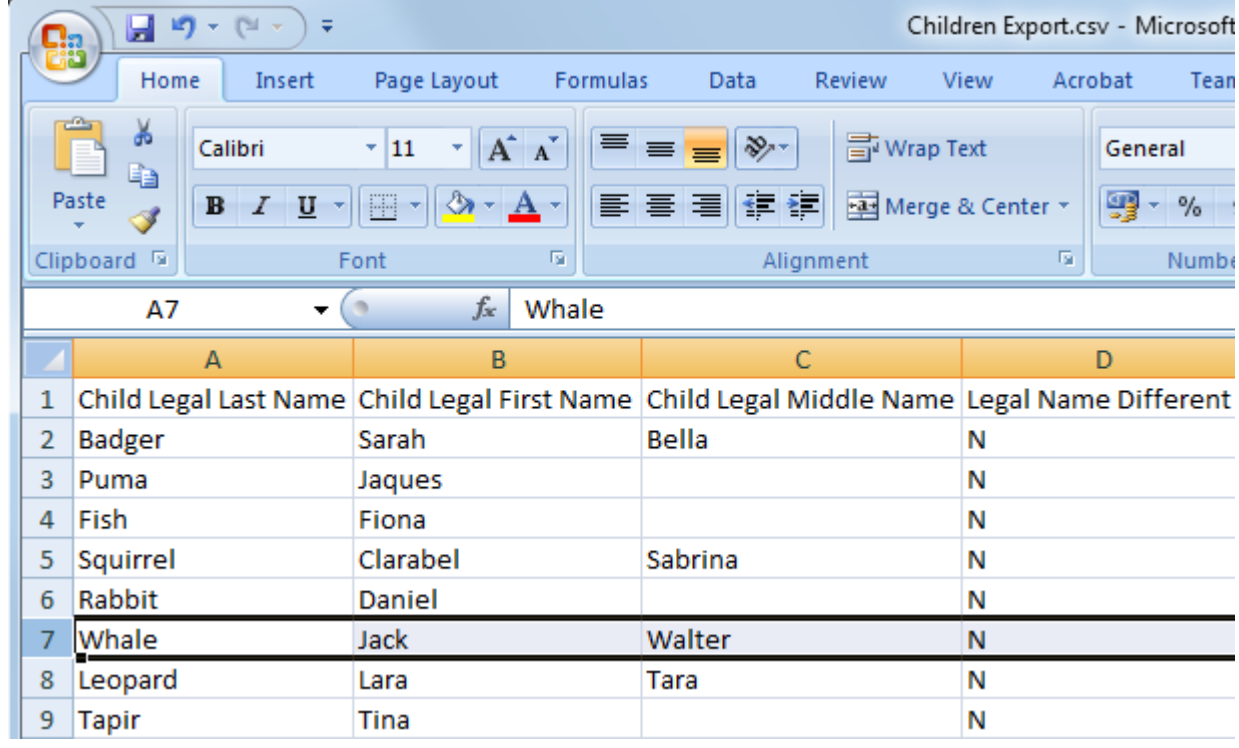

# *End*